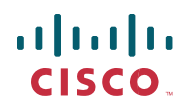

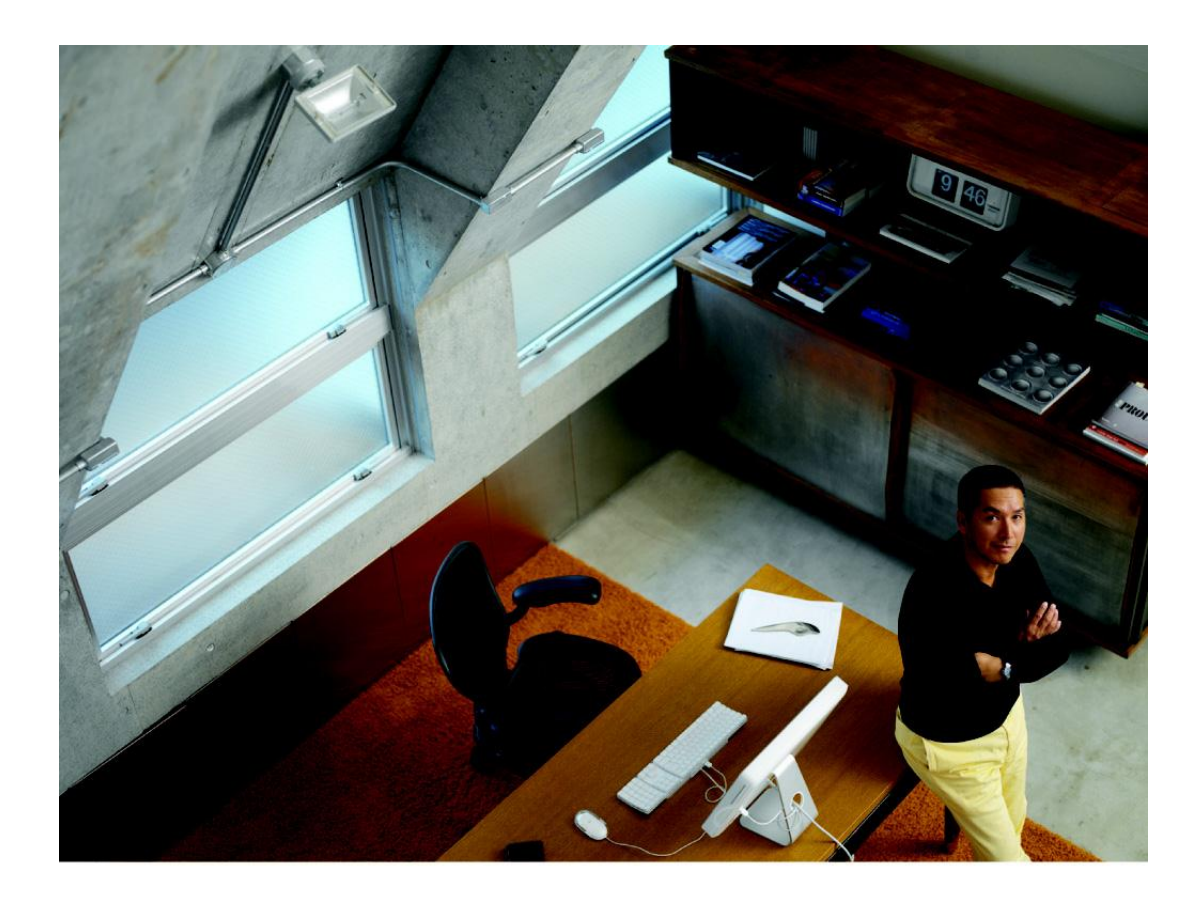

INSTALLATION AND ADMINISTRATION **GUIDE** 

Cisco Small Business

Power Accessories SB-PWR-12V2A SB-PWR-INJ2

Cisco and the Cisco logo are trademarks or registered trademarks of Cisco and/or its affiliates in the U.S. and other countries. To view a list of Cisco trademarks, go to this URL: [www.cisco.com/go/trademarks.](http://www.cisco.com/go/trademarks) Third-party trademarks mentioned are the property of their respective owners. The use of the word partner does not imply a partnership relationship between Cisco and any other company. (1110R)

#### **Contents**

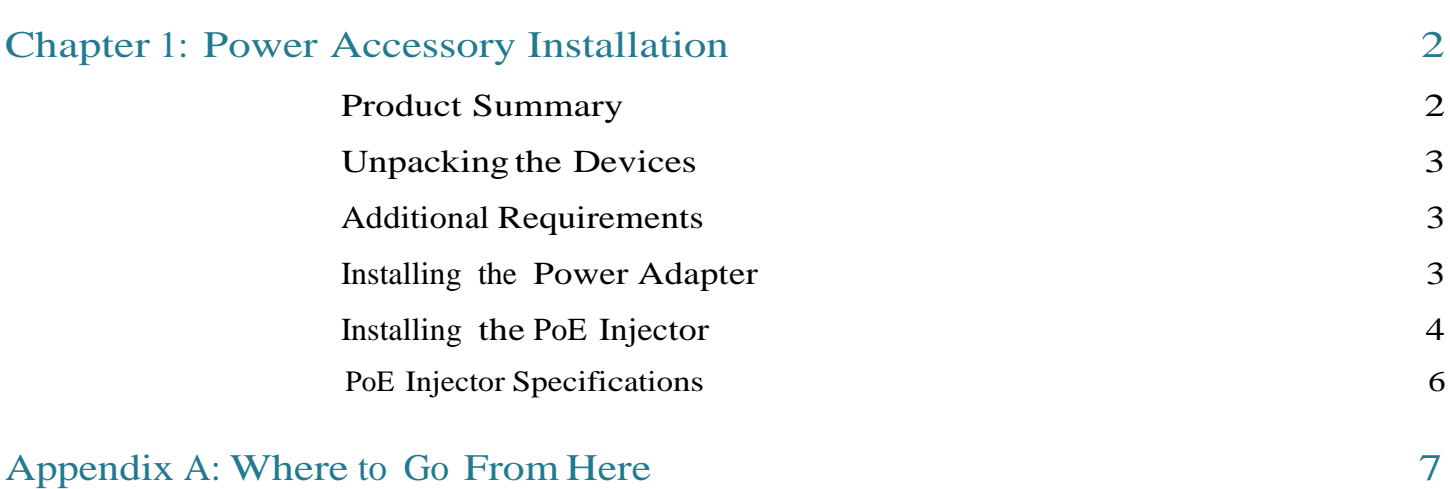

# 1

# Power Accessory Installation

This book describes how to install and administer the Power Adapter and Power over Ethernet (PoE) Injector.

#### Product Summary

Summary of accessories in this guide:

• SB-PWR-12V2A Power Adapter—A desktop 12 V 2A power adapter.

The Power Adapter is an external power adapter specifically designed for the Cisco WAP121/WAP321/WAP371 Wireless Access Points. It is required when PoE is not in use to supply system DC power. This power adapter can be used with other Cisco Small Business products.

• SB-PWR-INJ2 Power over Ethernet (PoE) Injector—An inline single-port Gigabit 802.3af/802.3at PoE Injector.

The PoE Injector is used to provide DC voltage to the downstream device, such as a Wireless Access Point or IP Phone when connected to a non-PoE upstream switch port. The PoE Injector has two Ethernet ports. One port connects to the non-PoE upstream device, such as a router or switch. The other port is a power sourcing port that connects to the downstream device that is PoE capable.

## Unpacking the Devices

The Power Adapter includes in the box:

- SB-PWR-12V2A Power Adapter
- Power cord
- Pointer card

The PoE Injector includes in the box:

- SB-PWR-INJ2 PoE Injector
- Power cord
- Pointer card

#### Additional Requirements

Two straight-through, Category 5 Ethernet cables to connect the PoE Injector to the network or to the access point or bridge. If you install the access point or bridge in an environmental air space, such as above a suspended ceiling, check national and local safety codes to make sure that the Ethernet cable you connect to the unit meets applicable standards.

### Installing the Power Adapter

- STEP 1 Attach the power cord to the power adapter.
- STEP 2 Plug the power adapter's 12V DC power output jack into the access point or other device.
- STEP 3 Plug the other end of the power cord to an AC power source.

## Installing the PoE Injector

The following illustration shows a typical installation.

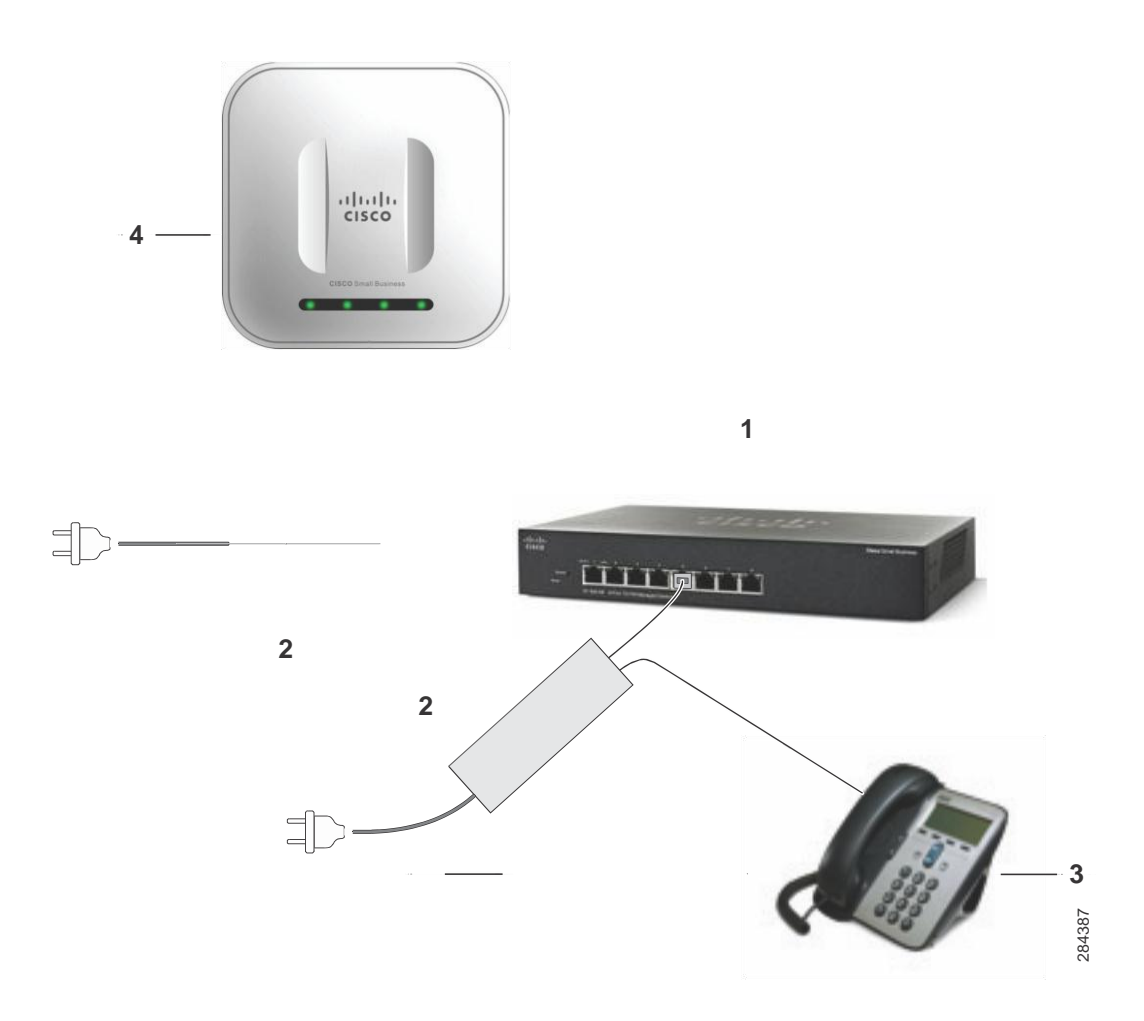

- 1. Cisco Unmanaged or Managed Switch
- 2. Cisco Small Business PoE Injector
- 3. Cisco Small Business Voice Endpoint with PoE
- 4. Cisco Small Business Wireless Access Point with PoE

Follow these steps to install the PoE Injector:

- STEP 1 Plug a straight-through,Category 5 Ethernet cable into the port on the PoE Injector labeled Data & Power Out.
- STEP 2 Plug the other end of the Ethernet cable into the Ethernet Port of the PoE access point or other device.
- STEP 3 Plug a straight-through,Category 5 Ethernet cable into the port on the PoE Injector labeled Data In.
- STEP 4 Plug the other end of the Ethernet cable into your 10/100 Ethernet switch, hub, or network.
- STEP 5 Attach the power cord to the PoE Injector.
- STEP 6 Plug the other end of the power cord to an AC power source.
- STEP 7 Check the lights on the PoE Injector:

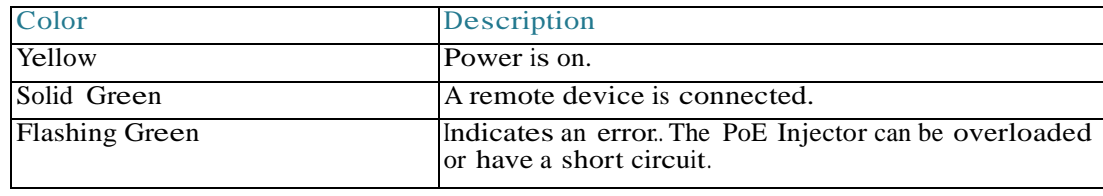

#### PoE Injector Specifications

#### Environmental Specifications

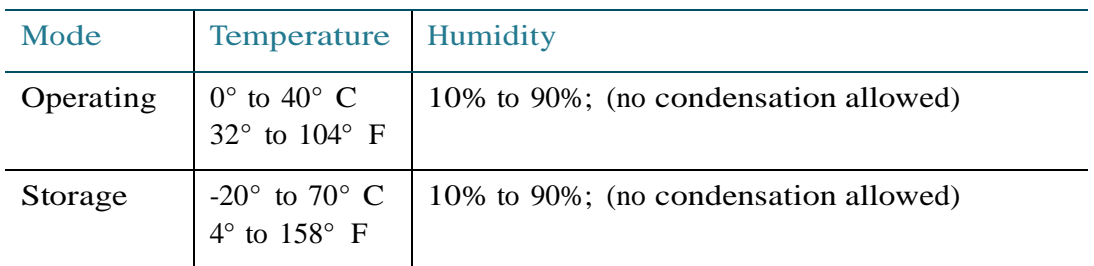

#### Electrical Specifications

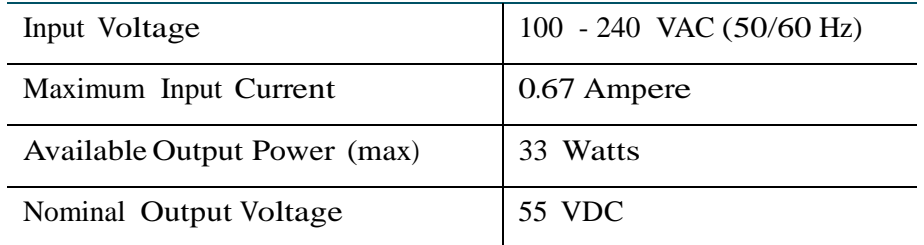

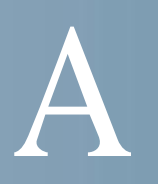

# Where to Go From Here

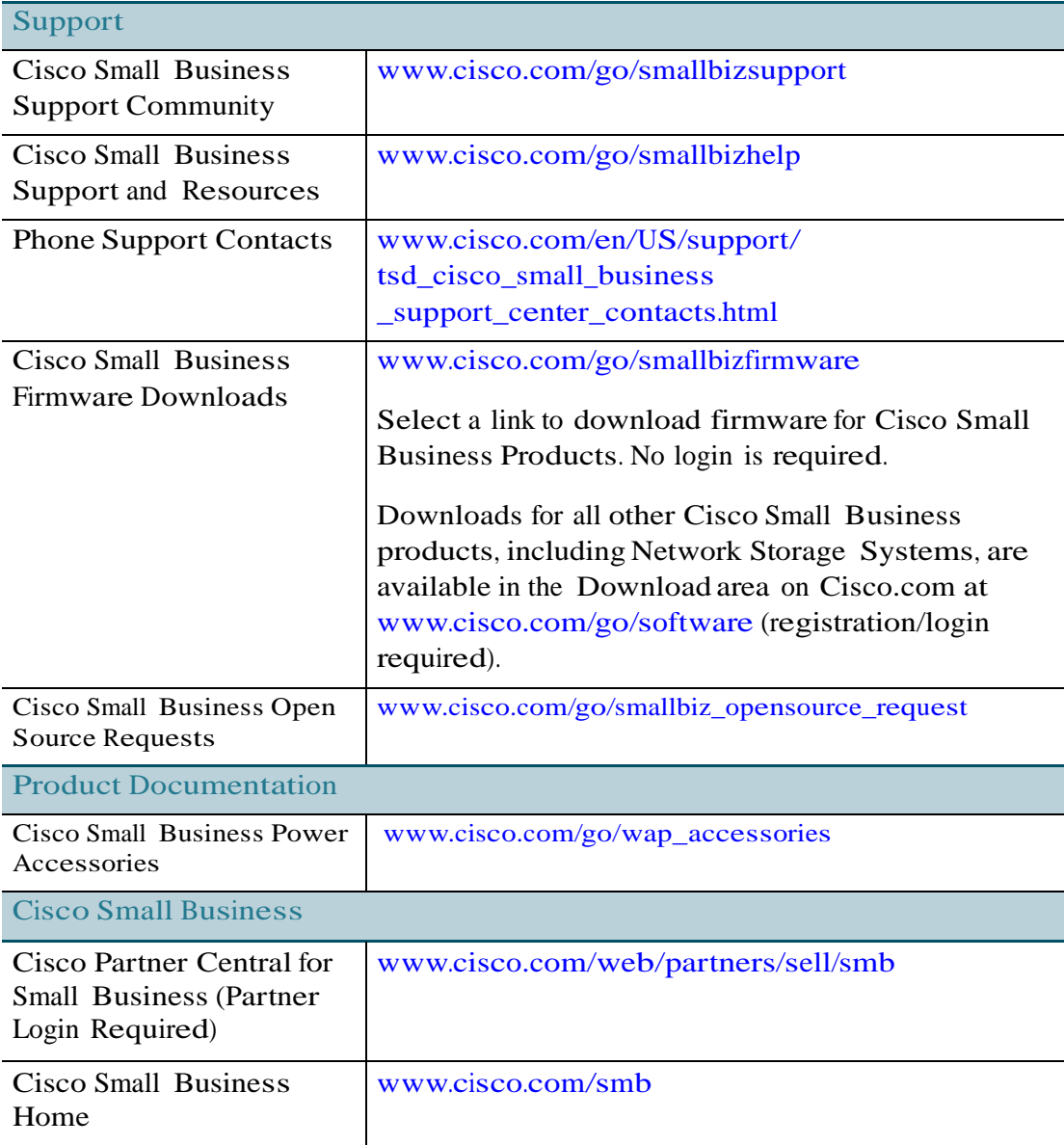